# **OverDrive**

 $\overline{O}$ to access eBooks $\overline{O}$ SSO<sub>3</sub> eBooks

### From the Student Resources on the D131 website:

#### 1. Click on OverDrive

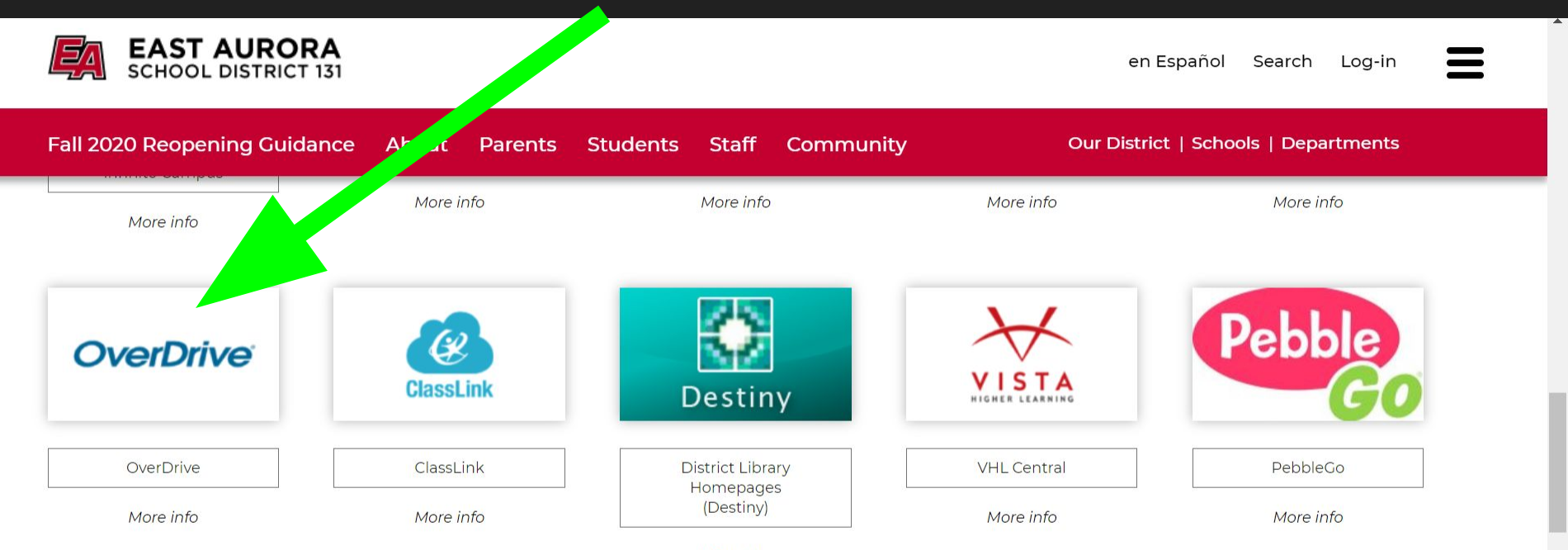

More info

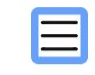

#### 0 Preferences

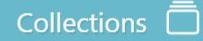

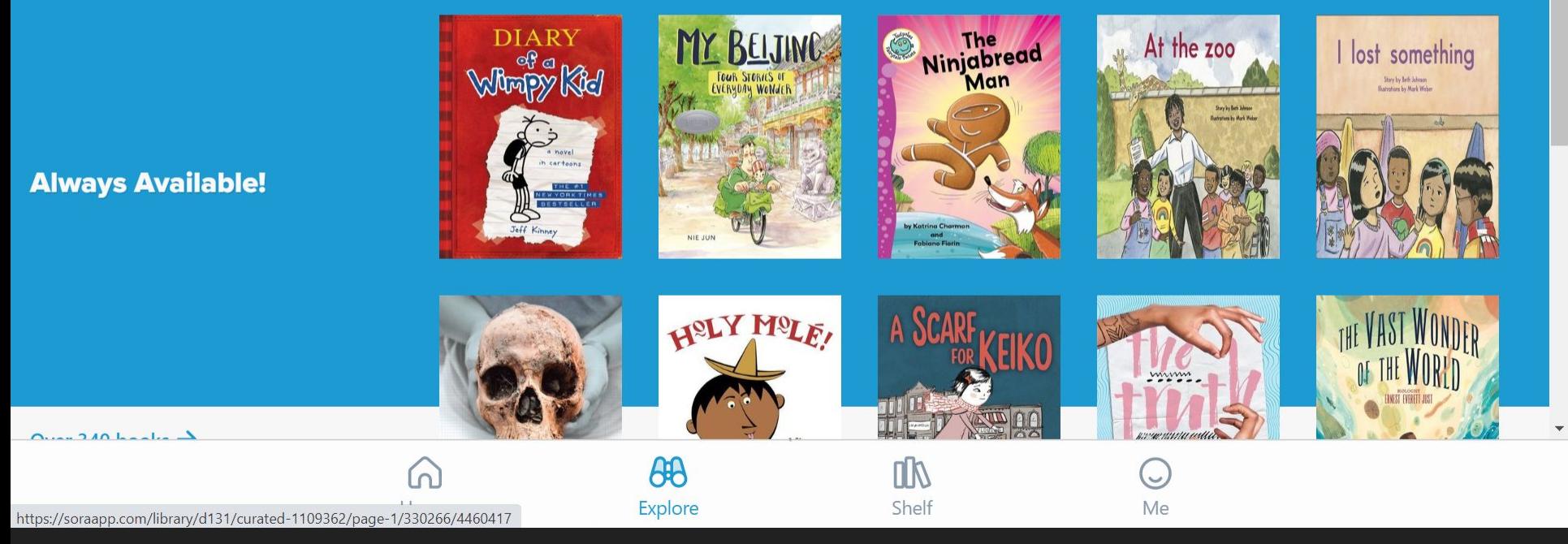

## Here you will find books EA owns. Scroll down for more search options.

# A few things to know about these books:

Everyone can read the same book at the same time  $\blacktriangleright$ 

You will find copies of some popular titles here &  $\blacktriangleright$ some books from eminent domain (copyright has expired, so they're oldies but goodies!)

 $\triangleright$  You will also find class novels here as well.

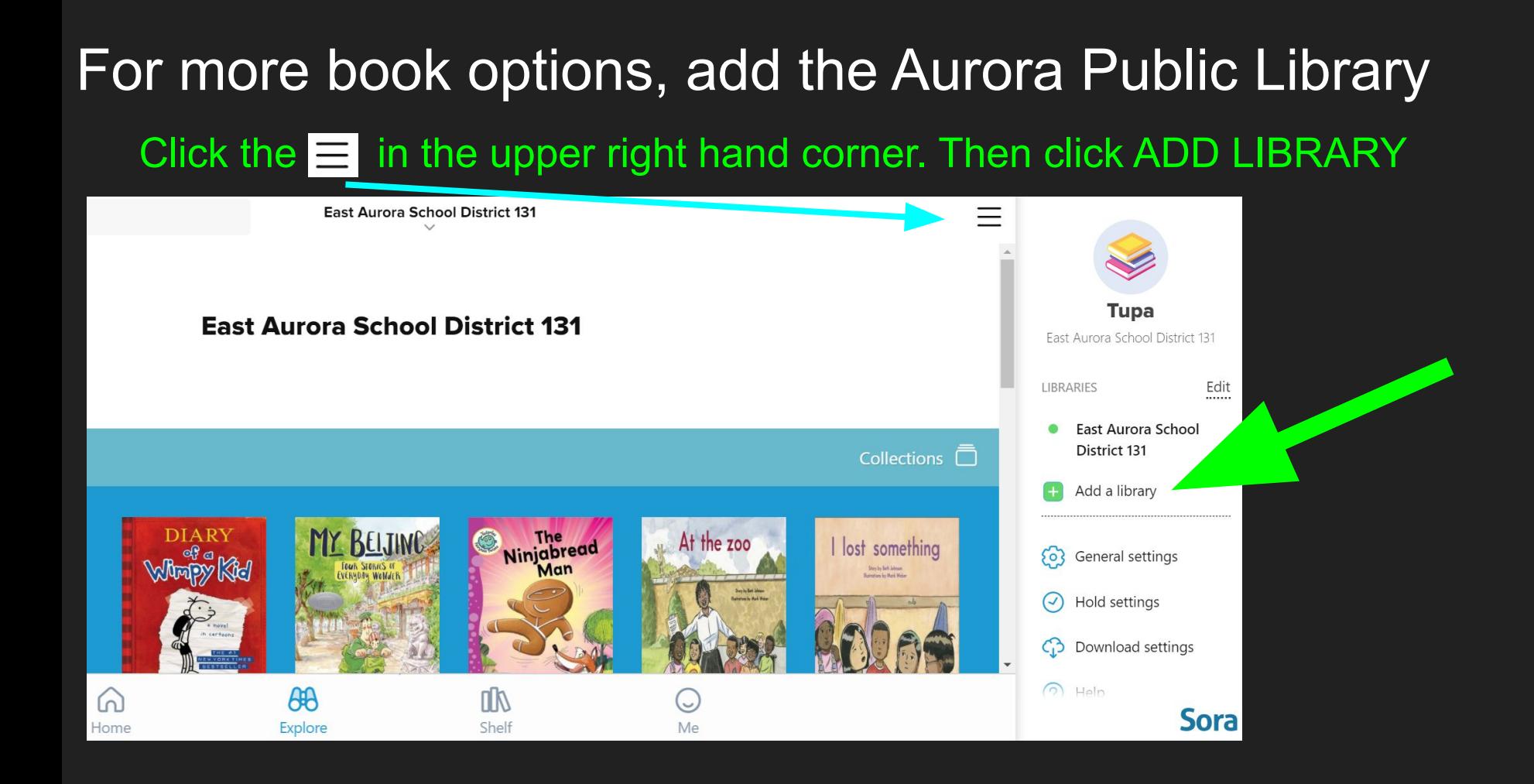

# Type in your zip code to find APL & select Aurora Public Library District

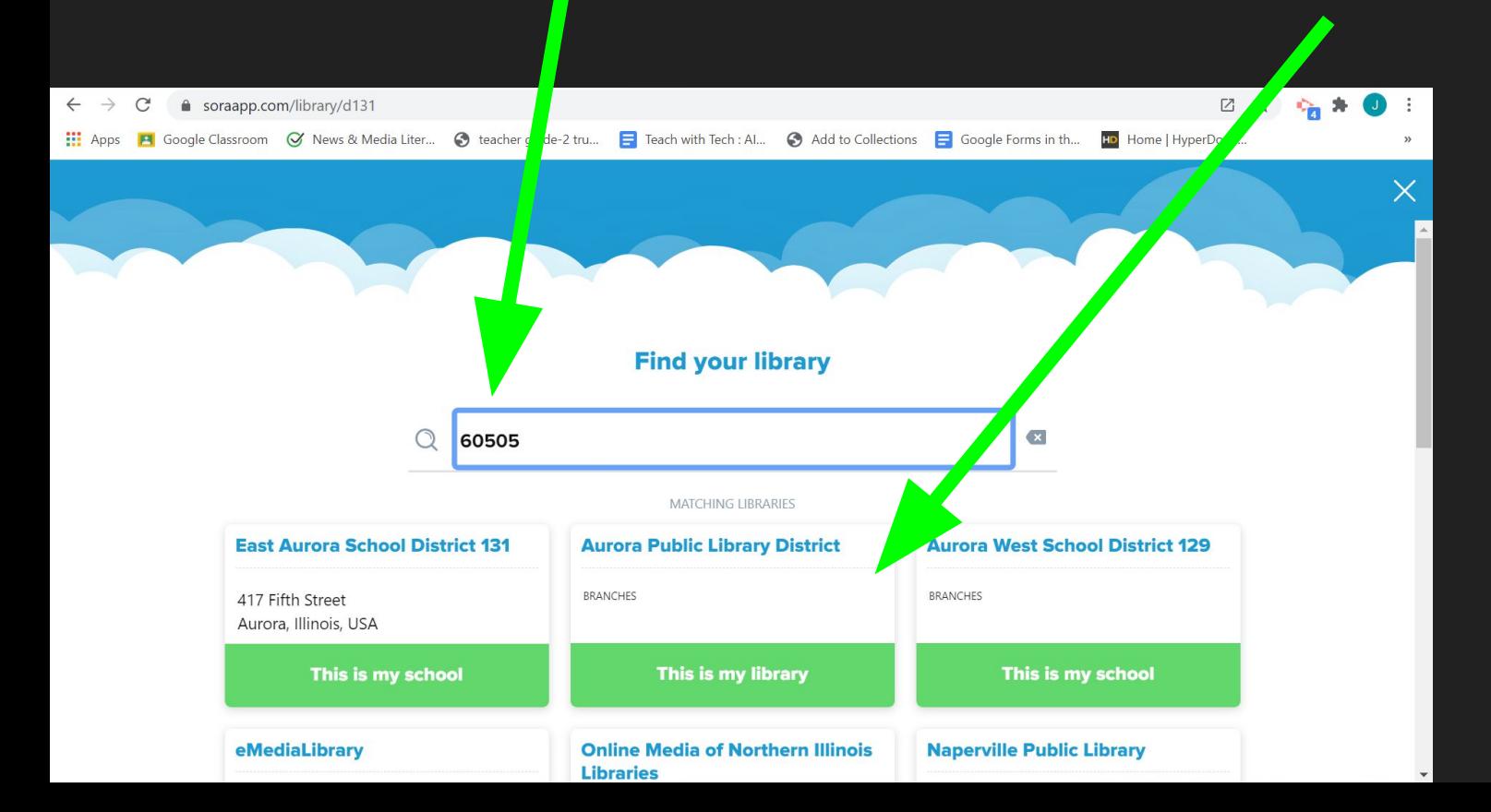

#### \*\*\*When asked to "sign into" to your library, you will have a dropdown box of choice. Select D131 as your library, not APL.\*\*\*

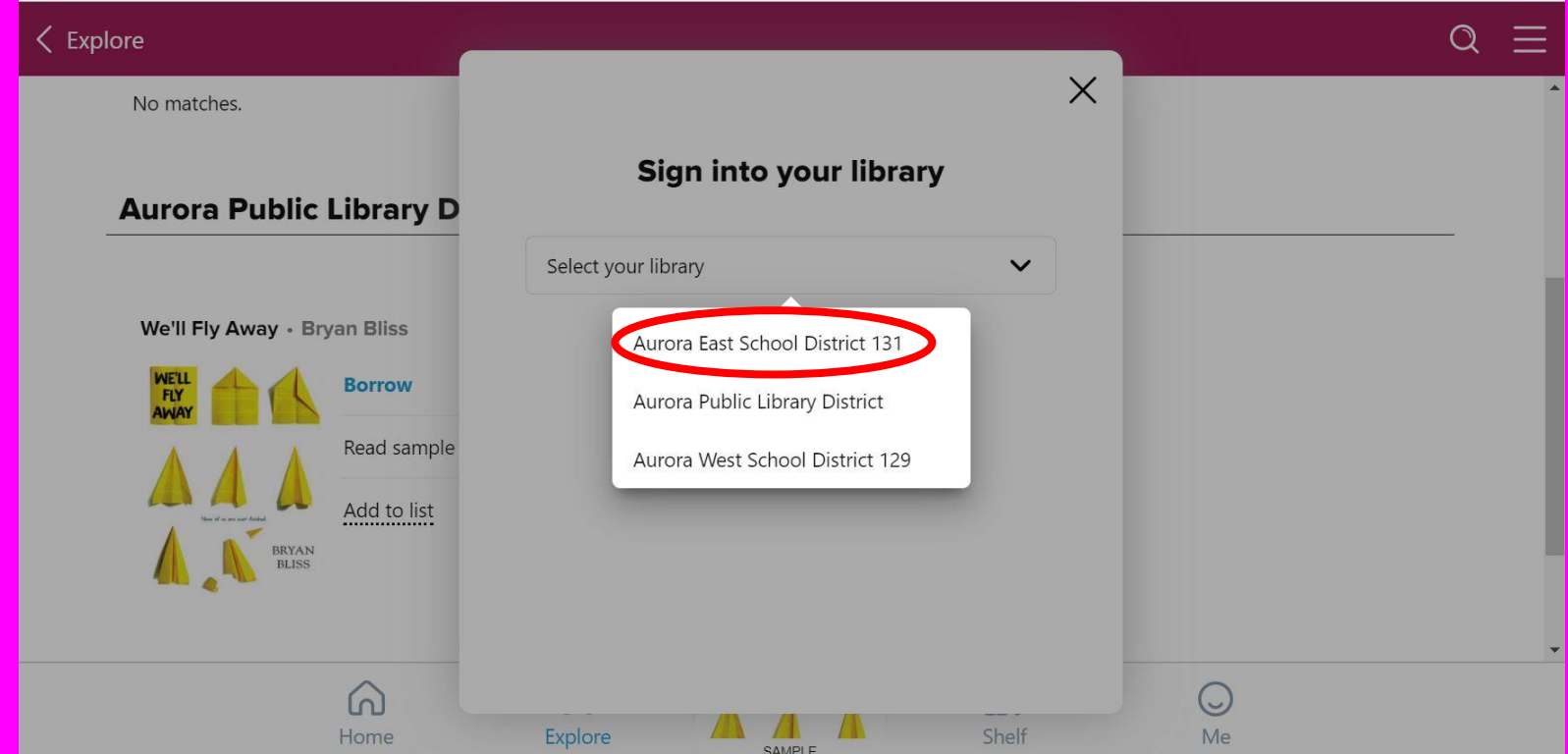

### Search for & Select a book. I'm selecting this one

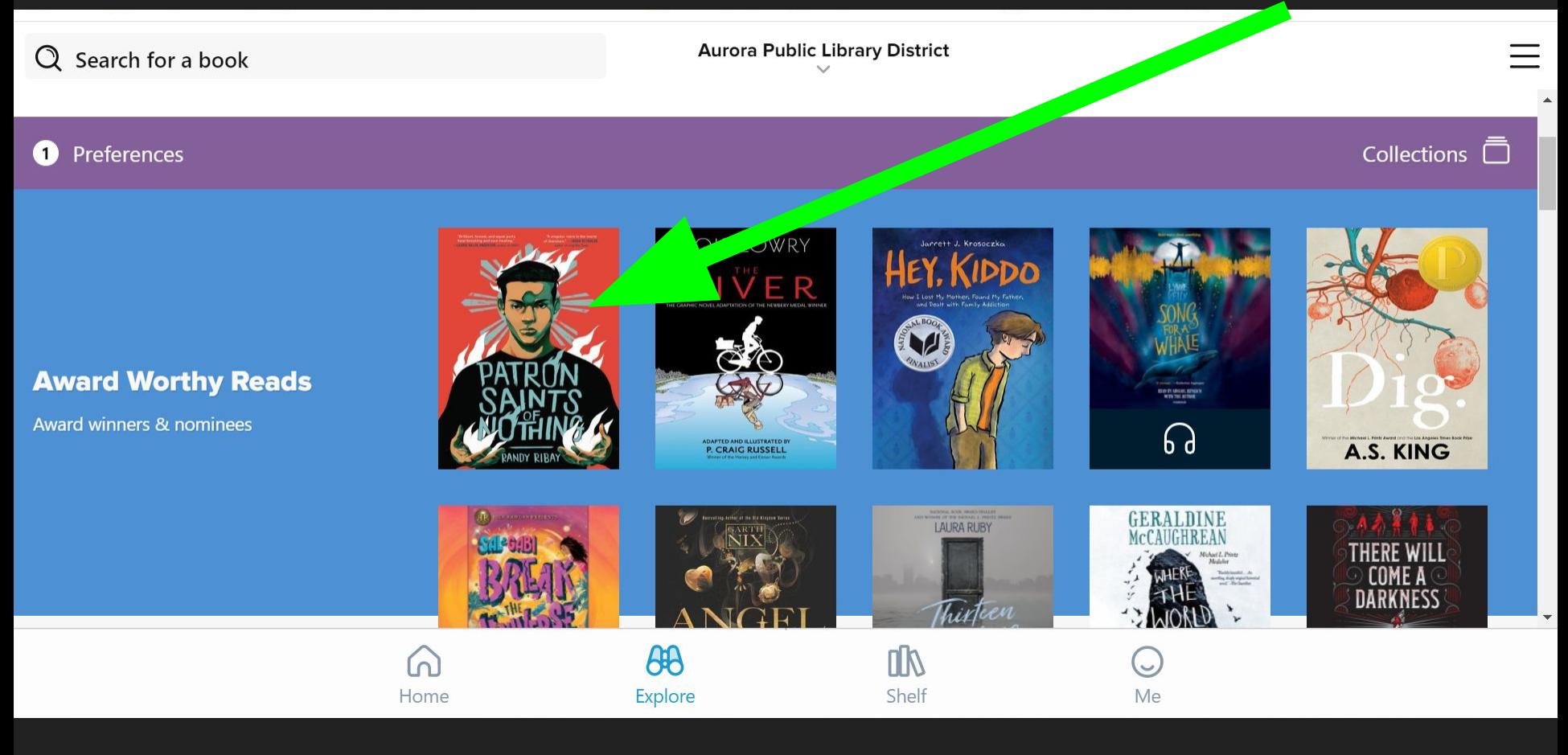

# Click BORROW. When choosing how to sign in to check this out, choose EA131, not APL. No sign in required, though it took a few tries & minutes for mine to compute.

#### $\langle$  Explore

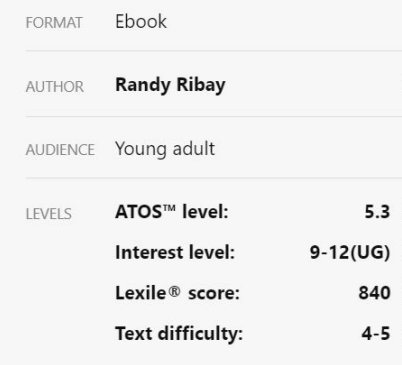

**MORE DETAILS** 

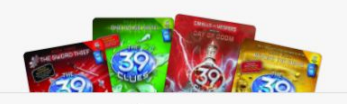

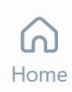

#### A NATIONAL BOOK AWARD FINALIST

"Brilliant, honest, and equal parts heartbreaking and soul-healing." -Laurie Halse Anderson, author of SHOUT

"A singular voice in the world of literature." -Jason Reynolds, author of Long Way Down

A powerful coming-of-age story about grief, guilt, and the risks a Filipino-American teenager takes to uncover the truth about his cousin's murder.

Jay Requero plans to spend the last semester of his senior year playing video games before heading to the University of Michigan in the fall. But when he discovers that his Filipino cousin

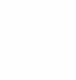

Shelf

**AB Explore** 

# **Borrow**

Read sample

Add to list

 $Me$ 

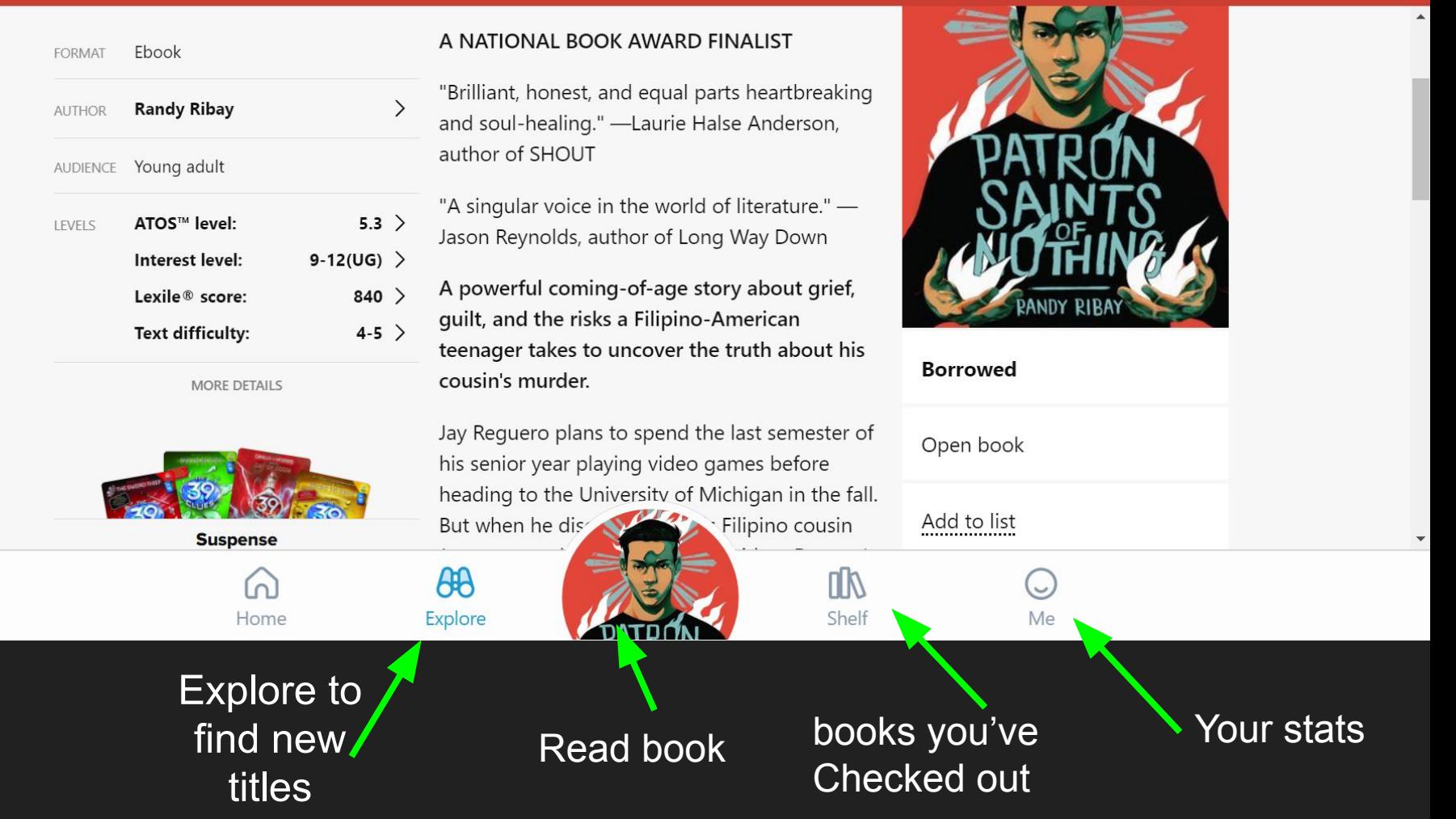

# Download so you can read when not connected to wifi. The next slide tells you the info you will find under **OPTIONS**

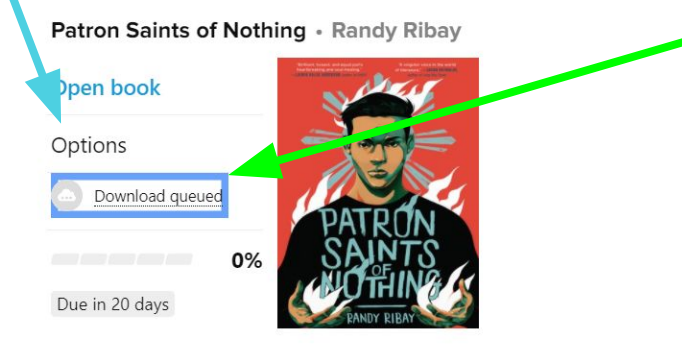

⋒

Home

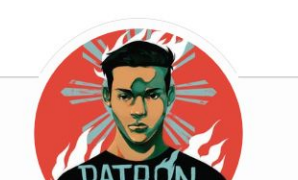

 $\theta\theta$ 

Explore

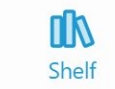

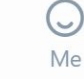

### Info found under options. This is where you return & renew your book.

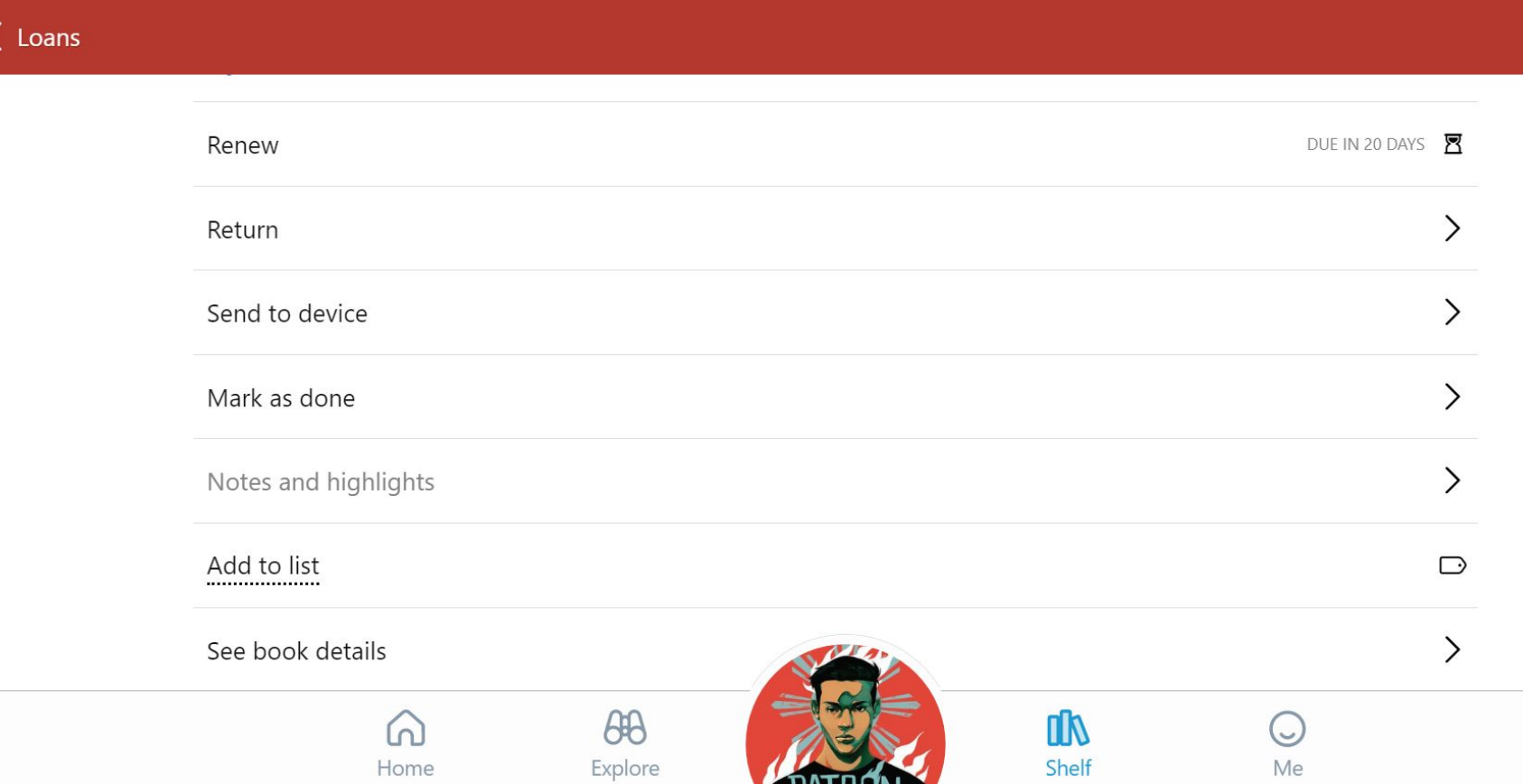